#### По вопросам продаж и поддержки обращайтесь:

**Алматы** (7273)495-231 Ангарск (3955)60-70-56 **Архангельск** (8182)63-90-72 **Астрахань** (8512)99-46-04 **Барнаул** (3852)73-04-60 **Белгород** (4722)40-23-64 **Благовешенск** (4162)22-76-07 **Брянск** (4832)59-03-52 **Владивосток** (423)249-28-31 **Владикавказ** (8672)28-90-48 **Владимир** (4922)49-43-18 **Волгоград** (844)278-03-48 **Вологда** (8172)26-41-59 **Воронеж** (473)204-51-73 Екатеринбург (343)384-55-89 **ɂɜɚɧɨɜɨ** (4932)77-34-06 **Ижевск** (3412)26-03-58 Иркутск (395)279-98-46 **Казань** (843)206-01-48

Калининград (4012)72-03-81 **Ʉɚɥɭɝɚ** (4842)92-23-67 **Кемерово** (3842)65-04-62 **Ʉɢɪɨɜ** (8332)68-02-04 **Коломна** (4966)23-41-49 **Кострома** (4942)77-07-48 **Краснодар** (861)203-40-90 **Красноярск** (391)204-63-61 **Курган** (3522)50-90-47 **Ʉɭɪɫɤ** (4712)77-13-04 **Ʌɢɩɟɰɤ** (4742)52-20-81 **Магнитогорск** (3519)55-03-13 **Москва** (495)268-04-70 **Ɇɭɪɦɚɧɫɤ** (8152)59-64-93 **Набережные Челны (8552)20-53-41 Нижний Новгород** (831)429-08-12 **Новокузнецк** (3843)20-46-81 Новосибирск (383)227-86-73 **Ноябрьск**(3496)41-32-12

**Омск** (3812)21-46-40 **Орел** (4862)44-53-42 Оренбург (3532)37-68-04 Пенза (8412)22-31-16 Пермь (342)205-81-47 Петрозаводск (8142)55-98-37 Псков (8112)59-10-37 Ростов-на-Дону (863)308-18-15 **Рязань** (4912)46-61-64 Самара (846)206-03-16 Санкт-Петербург (812)309-46-40 Cаранск (8342)22-96-24 **Саратов** (845)249-38-78 **Севастополь** (8692)22-31-93 Симферополь (3652)67-13-56 Смоленск (4812)29-41-54 Coчи (862)225-72-31 Ставрополь (8652)20-65-13 Сургут (3462)77-98-35

**Сыктывкар** (8212)25-95-17 **Тамбов** (4752)50-40-97 Tверь (4822)63-31-35 **Тольятти** (8482)63-91-07 Томск (3822)98-41-53 **Ɍɭɥɚ** (4872)33-79-87 **Тюмень** (3452)66-21-18 **Улан-Удэ** (3012)59-97-51 **Ульяновск** (8422)24-23-59 **ɍɮɚ** (347)229-48-12 **Хабаровск** (4212)92-98-04 Чебоксары (8352)28-53-07 Челябинск (351)202-03-61 Череповец (8202)49-02-64 Чита (3022)38-34-83 **Βκγτς (4112)23-90-97 Ярославль** (4852)69-52-93

**Россия** +7(495)268-04-70 **Казахстан** +7(7172)727-132 **Киргизия** +996(312)96-26-47

### **сайт: [www.honeywell.nt-rt.ru ||](http://www.honeywell.nt-rt.ru) эл. почта: [hwn@nt-rt.ru](mailto:hwn@nt-rt.ru)**

# **КОНФИГУРАТОРЫ**

## Руководство пользователя

# на CFT1

## **1. STT17C CONFIGU TION TOOL**

#### **1.1 Application**

STT17C is a USB communications interface for configuration and monitoring STT171, STT173 and STT17H. The USB communication is supported by the Windows® versions 98SE, ME, 2000 and XP.

#### **1.2 Technical characteristics**

The PC program CD STT17C contains the necessary (unsigned) USB drivers. STT17C is supplied from the USB port of the PC. If you want to conserve power on a laptop, the USB connector of the STT17C can be connected to an externally supplied hub. The communications connector on the modules is galvanically isolated from the USB connection on the PC.

#### **1.3 System requirements**

Windows® 98SE, ME, 2000 and XP with the following recommendations:

Memory: 16 MB Display resolution: 800 x 600 Hard disk<br>space: 12 MB space:

### **1.4 Installation of STT17C**

The USB communications interface STT17C must not be connected to the USB port of the PC until after installation of the STT17C program.

STT17C will be installed on your hard disk and the registry will be updated with all necessary information on the program. A STT17C icon will automatically be placed on the desk top.

- **1. Insert the CD-ROM in the CD-ROM drive and the dialog "InstallShield Wizard STT17C - INSTALL" will start automa-tically.**
- **2. When the installation program has been started, on-screen guide lines will guide you through the rest of the installation.**
- **3. If AutoRun is disabled in Windows® 98SE, ME, 2000 and XP, click the "Start" button, select [Run] and start the installa-tion program "CD drive:\STT17CWin\setup.exe".**

## **1.5 Installation of USB drivers for STT17C**

Install the USB drivers while the STT17C CD is still in the drive, i.i.e. immediately after the STT17C installation. Please note that y need to install two USB drivers.

- **1. . Connect STT17C to the USB port of the P**
- **2. . After a short while, the guide "New h dware found" will be**

**shown. This guide will help you through the installation of the first USB driver.** 

- **3. When pressing [Execute] the first USB driver will be installed.**
- **4. . The guide starts again and helps you t ough the installa-tion of the second USB driver.**
- **5. . When essing [Execute] the USB driver installation will be**

**complete.**

- **1.5.1 Special instructions for Windows® 98SE and ME**
	- **1. When Windo ® 98SE and ME are searching for the drivers, the following message will probably appear:**

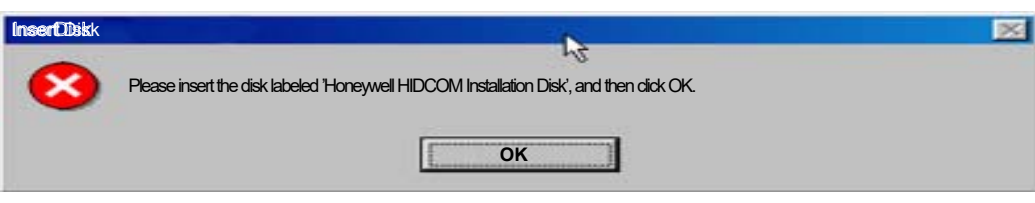

**2. After clicking OK, you will see the following dialog wh e**

**the path "CD-ROM drive:\drivers" must be specified. Either use [Browse] or type the path.**

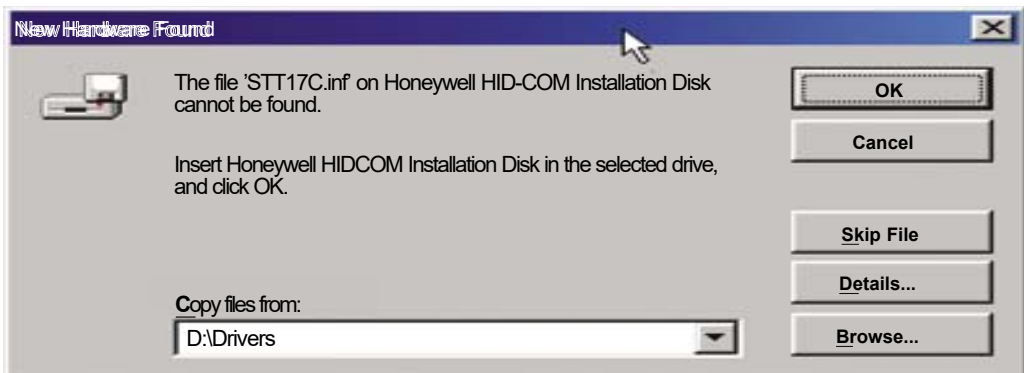

**3. The installation will then continue acc ding to the guide-lines specified in "Installation of USB drivers for STT17C".**

- **1.5.2 Special instructions for Windows® XP**
	- **1. ou must say [No, not this time] to the following dialog:**

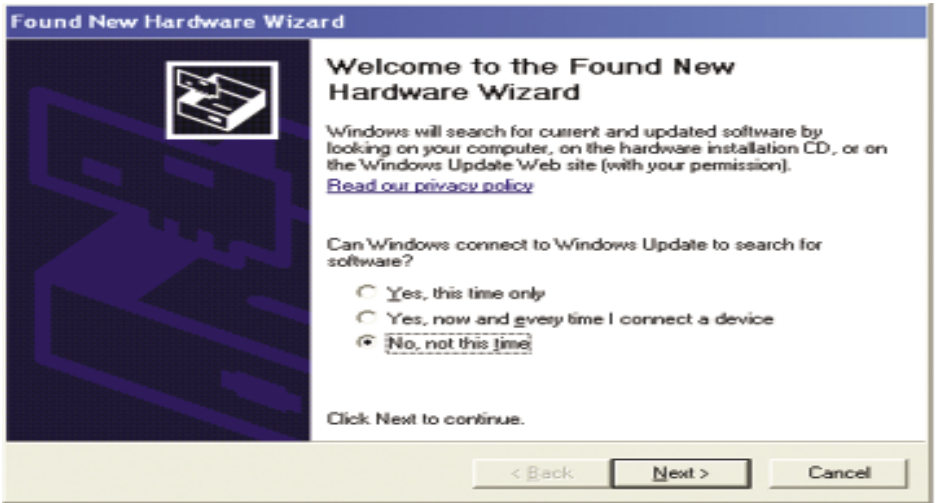

2. ou must click [Continue anyway] in the following dialog:

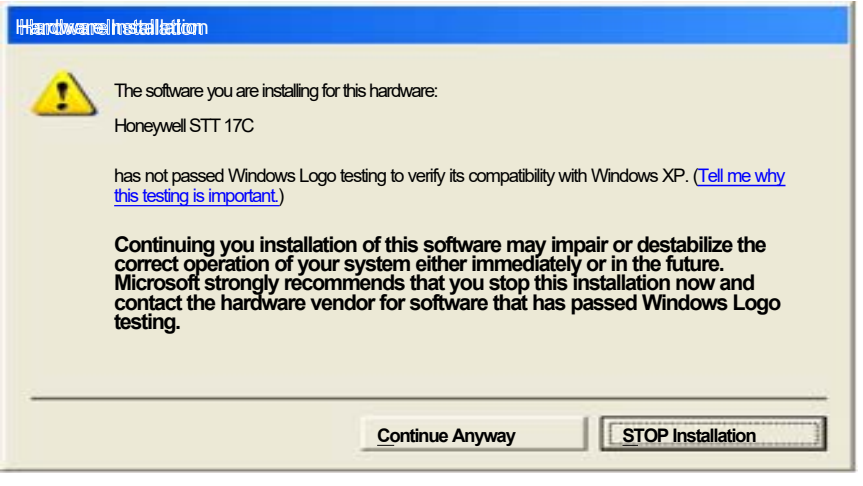

3. The installation will then continue acc ding to the quideli-nes specified in "Installation of USB drivers for STT17C".

### 1.6 Configuration of USB communication in

#### STT<sub>17</sub>C

- 1. Start the STT17C ogram and choose [Functions] [Set COM port], and the "Options" window is shown on screen.
- 2. . Select "Next STT17C". STT17C now selects a COM po which will be linked with the USB port to which STT17C is connected.

If you want to configure STT17C for other USB ports, you must connect STT17C to 3. these ports and install the USB drivers for each port. The other USB ports will not be

linked with a COM port in STT17C until "Next STT17C" has been selected.

## 1.7 Connection of STT3000 modules using **EZ-Mini-Hooks**

**WARNING:** The STT17C configuration tool is not approved for use in hazardous locations.

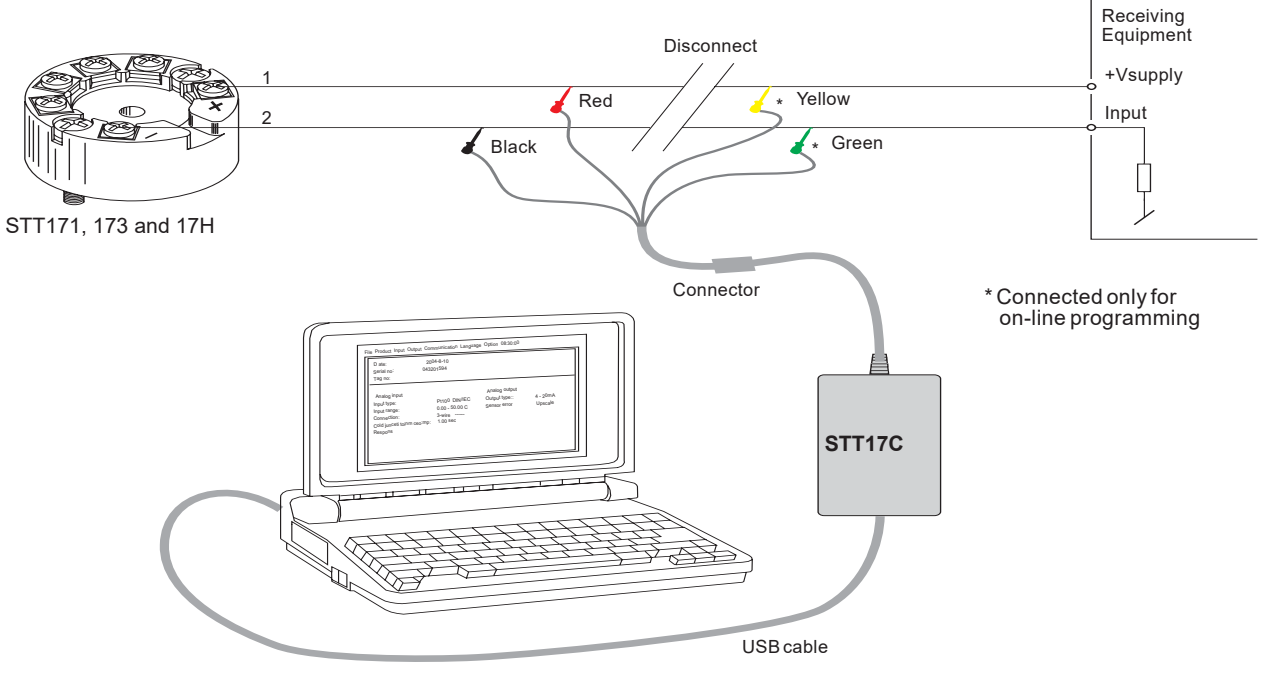

Figure 1-1 Connection using EZ-Mini-Hooks

#### По вопросам продаж и поддержки обращайтесь:

**Алматы** (7273)495-231 Ангарск (3955)60-70-56 **Архангельск** (8182)63-90-72 Первый сервиси с 1999-46-04 **Барнаул** (3852)73-04-60 **Белгород** (4722)40-23-64 **Благовещенск** (4162)22-76-07 **Брянск** (4832)59-03-52 **Владивосток** (423)249-28-31 **Владикавказ** (8672)28-90-48 Владимир (4922)49-43-18 **Волгоград** (844)278-03-48 Вологда (8172)26-41-59 **Воронеж** (473)204-51-73 Екатеринбург (343)384-55-89 **Иваново** (4932)77-34-06 **ɂɠɟɜɫɤ** (3412)26-03-58 Мркутск (395)279-98-46 **Казань** (843)206-01-48

Калининград (4012)72-03-81 **Ʉɚɥɭɝɚ** (4842)92-23-67 **Кемерово** (3842)65-04-62 **Ʉɢɪɨɜ** (8332)68-02-04 **Коломна** (4966)23-41-49 **Кострома** (4942)77-07-48  $K$ раснодар (861)203-40-90 **Красноярск** (391)204-63-61 **Курган** (3522)50-90-47 **Курск** (4712)77-13-04 **Ʌɢɩɟɰɤ** (4742)52-20-81 Магнитогорск (3519)55-03-13 **Москва** (495)268-04-70 **Ɇɭɪɦɚɧɫɤ** (8152)59-64-93 Набережные Челны (8552)20-53-41 **Нижний Новгород** (831)429-08-12 **Новокузнецк** (3843)20-46-81 **Новосибирск** (383)227-86-73 Ноябрьск(3496)41-32-12

**Омск** (3812)21-46-40 **Орел** (4862)44-53-42 **Оренбург** (3532)37-68-04 Пенза (8412)22-31-16 Пермь (342)<sup>205-81-47</sup> Петрозаводск (8142)55-98-37 Псков (8112)59-10-37 Ростов-на-Дону (863)308-18-15 Рязань (4912)46-61-64 Самара (846)<sub>206-03-16</sub> Cанкт-Петербург (812)309-46-40 Саранск (8342)22-96-24 **Саратов** (845)249-38-78 Севастополь (8692)22-31-93 Симферополь (3652)67-13-56 Смоленск (4812)29-41-54 Coчи (862)225-72-31 Ставрополь (8652)20-65-13 Сургут (3462)77-98-35

**Сыктывкар** (8212)25-95-17 **Ɍɚɦɛɨɜ** (4752)50-40-97 **Ɍɜɟɪɶ** (4822)63-31-35 **Тольятти** (8482)63-91-07 Томск (3822)98-41-53 **Тула** (4872)33-79-87 **Тюмень** (3452)66-21-18 **Улан-Удэ** (3012)59-97-51 **Ульяновск** (8422)24-23-59 **ɍɮɚ** (347)229-48-12 **Хабаровск** (4212)92-98-04 Чебоксары (8352)28-53-07 Челябинск (351)202-03-61 Череповец (8202)49-02-64 **Чита** (3022)38-34-83 **Якутск** (4112)23-90-97 **Ярославль** (4852)69-52-93

**Россия** +7(495)268-04-70 **Казахстан** +7(7172)727-132 **Киргизия** +996(312)96-26-47

## **сайт: [www.honeywell.nt-rt.ru ||](http://www.honeywell.nt-rt.ru) эл. почта: [hwn@nt-rt.ru](mailto:hwn@nt-rt.ru)**